#### ZIDOO X9 ANDROID SMART TV BOX

#### What's ZIDOO?

ZIDOO, a young and positive company, which is the advanced ARM multi-core frame industrial products and consumer electrics developer. Our founders are experienced in industrial and OTT areas for over 8 years, who are really good at providing services for well-known brands at home and abroad. We are specializing in OTT, DVB, Streaming Player,

Solutions and Services of supply chain. Maintaining good relations of cooperation with MSTAR, ALLWINNER, ROCKCHIP, AMLOGIC, ACTIONS SEMI and other chipset original factories. Providing many brands of TV BOX with technology export. ZIDOO is also a unique brand, which has strong advantages with technology and innovation. It's gradually known all over the world.

What is...

#### ZIDOO X9 BOX

# ZIDOO X9 Streaming media player You Deserve This Smart Box West-oriented Smart TV Box, ZIDOO X9 The unibody aluminum chassis, high DB external antenna  $4K$  30  $|\mathcal{Z}^{\text{max}}|$  8  $|\mathcal{Z}|$  $2$ zidoo 88:88

### The only one Android Box

## that can support HDMI IN Picture in Picture(PIP) function

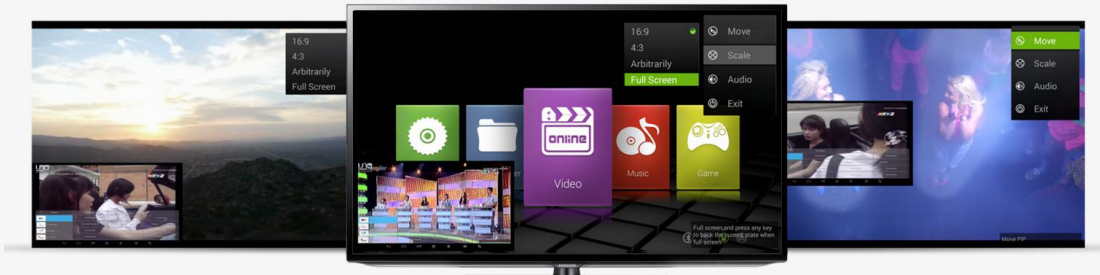

As well as the best solution for Digital Signage. It can optionally adjust the frame size, position, scale.

# HDMI IN Recorder

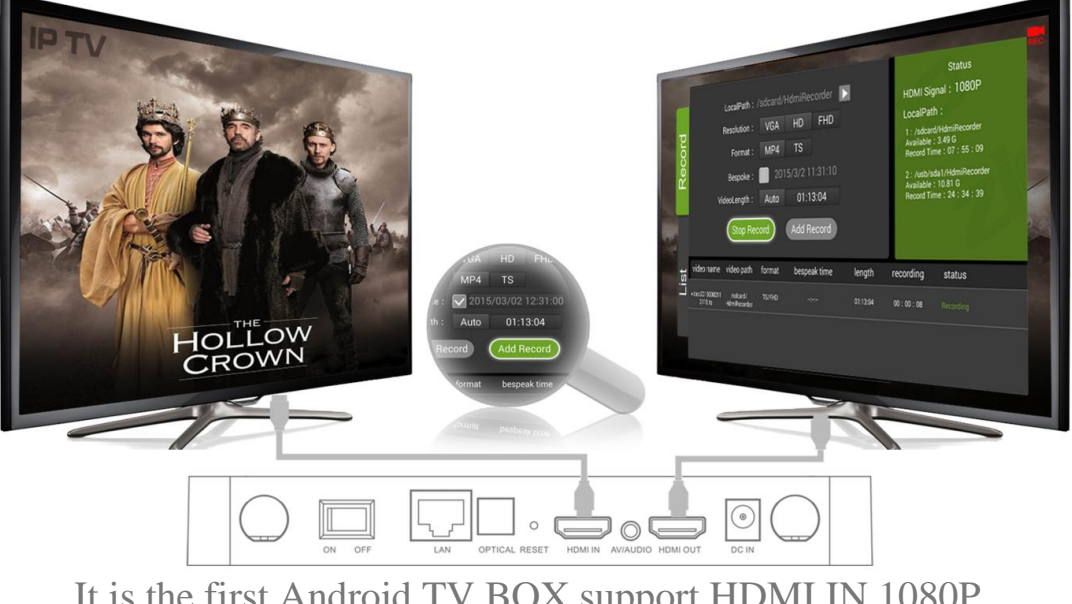

It is the first Android TV BOX support HDMI IN 1080P record(PVR).

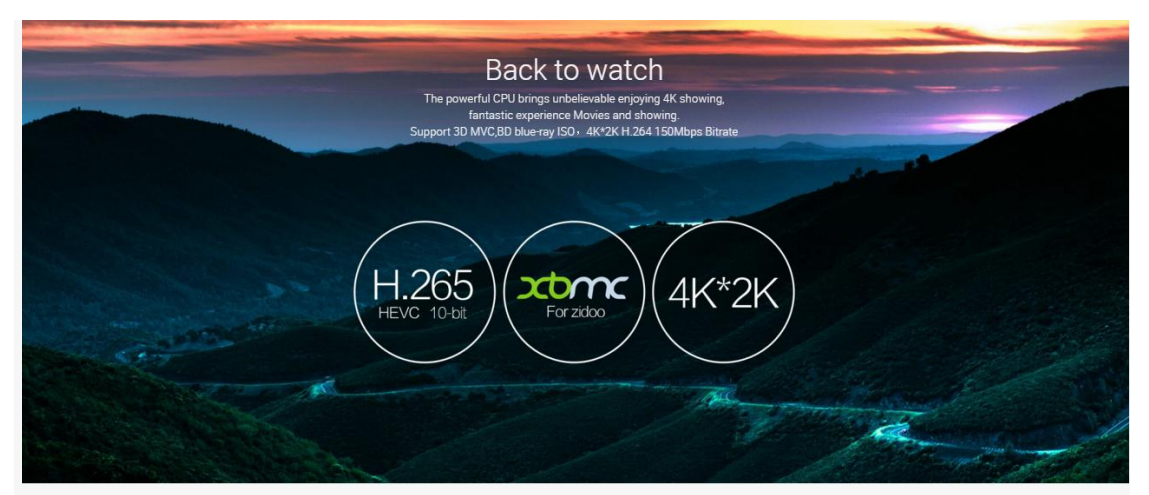

## Fabulous Functions

Movies Games Series all in one box Specilized UI for enjoying management

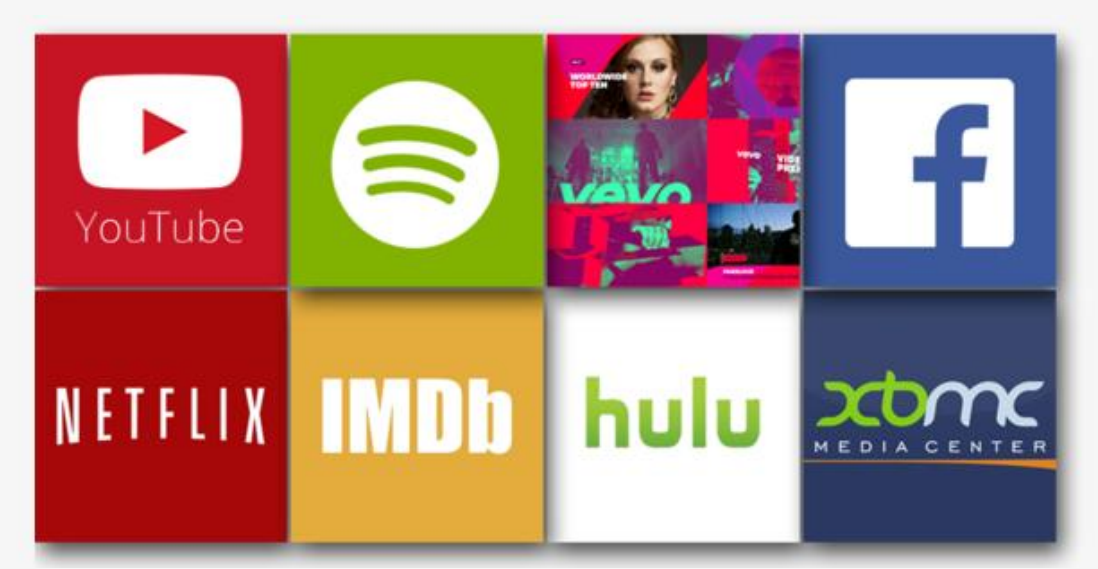

# Best Chipset makes different

ZIDOO X9 bases on A9 MSTAR MSO9180D1R UP, 1.5GHz,with unbelievable speed

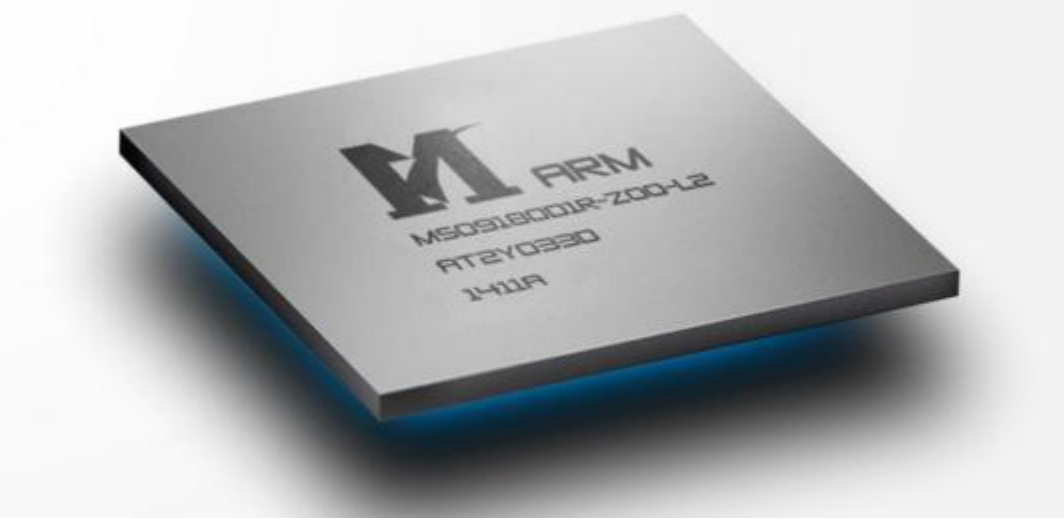

## Easily Connection

ZIDOO X9 with Bluetooth4.0 Vesion Design which available for connect bluetooth speakers,keyboard etc bluetooth devices

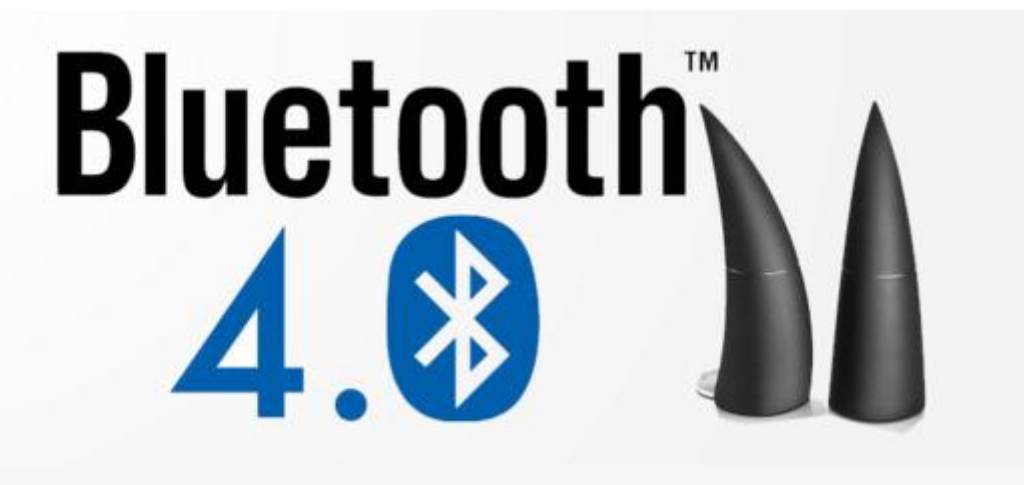

**ZIUI** power by Android

Base on Android System,customize TV UI suitable for managing

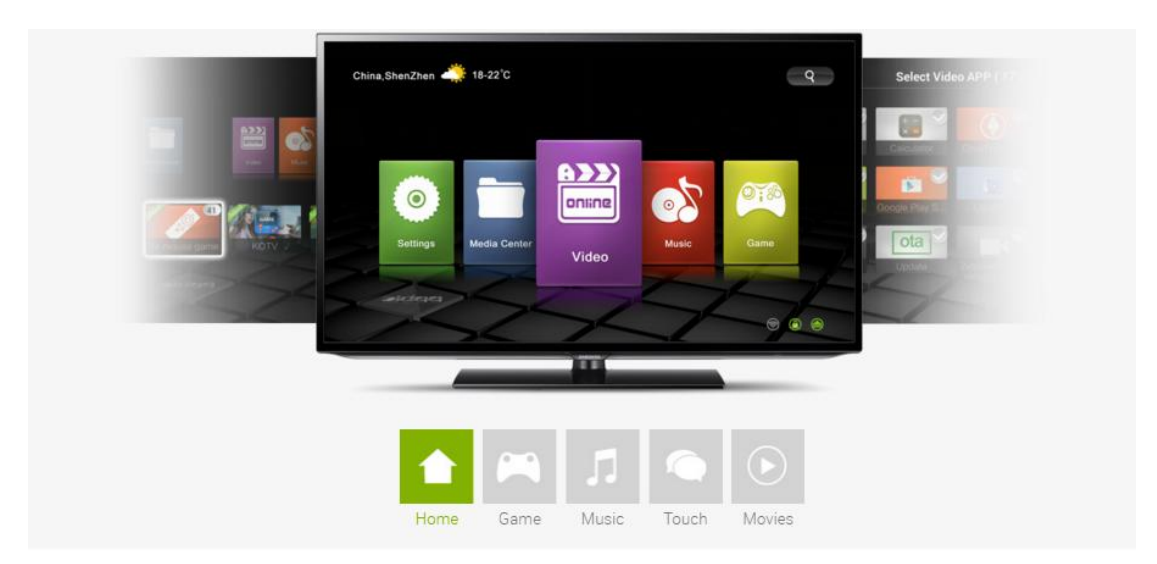

### Mutual touch playing

Share photos,pictures from phone through Zidoo X9 Support Airplay and DLNA

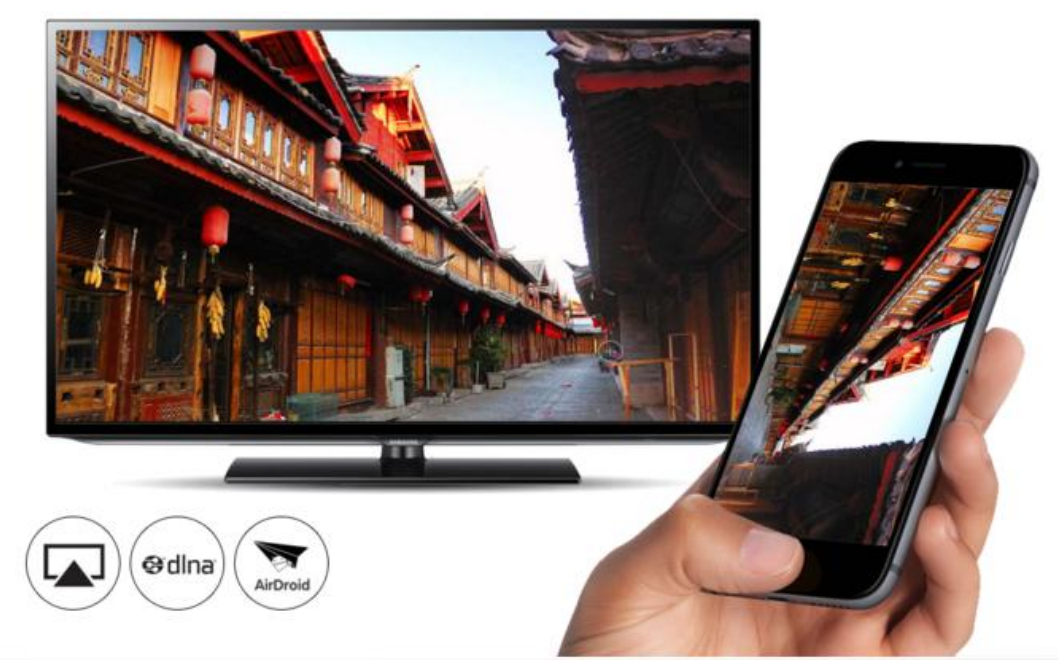

# Tarot New Playing

Zidoo X9 Bases on open GL and self-develop Tallo 3D Searching improved 80% functions, experience fantastic gaming time

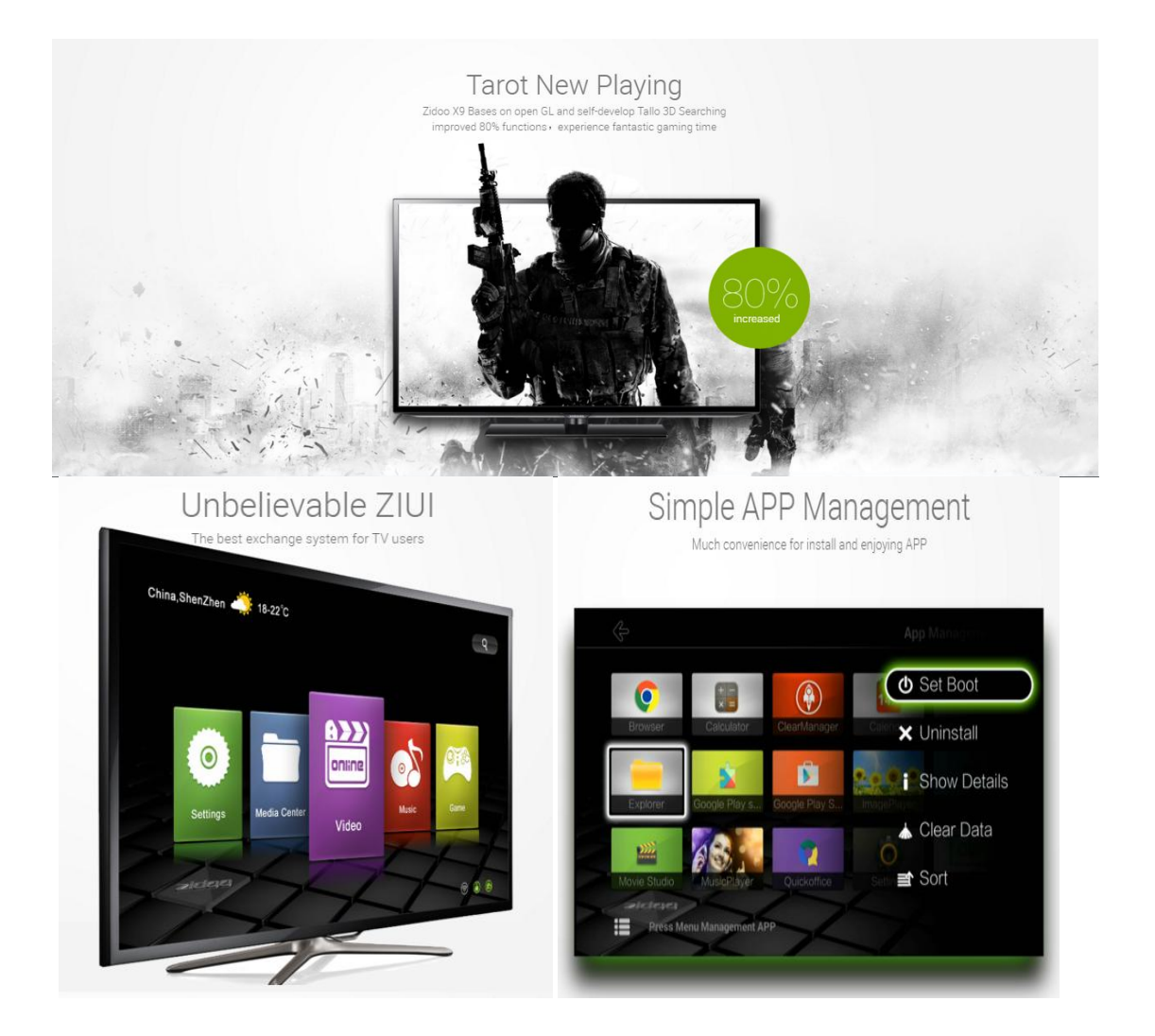

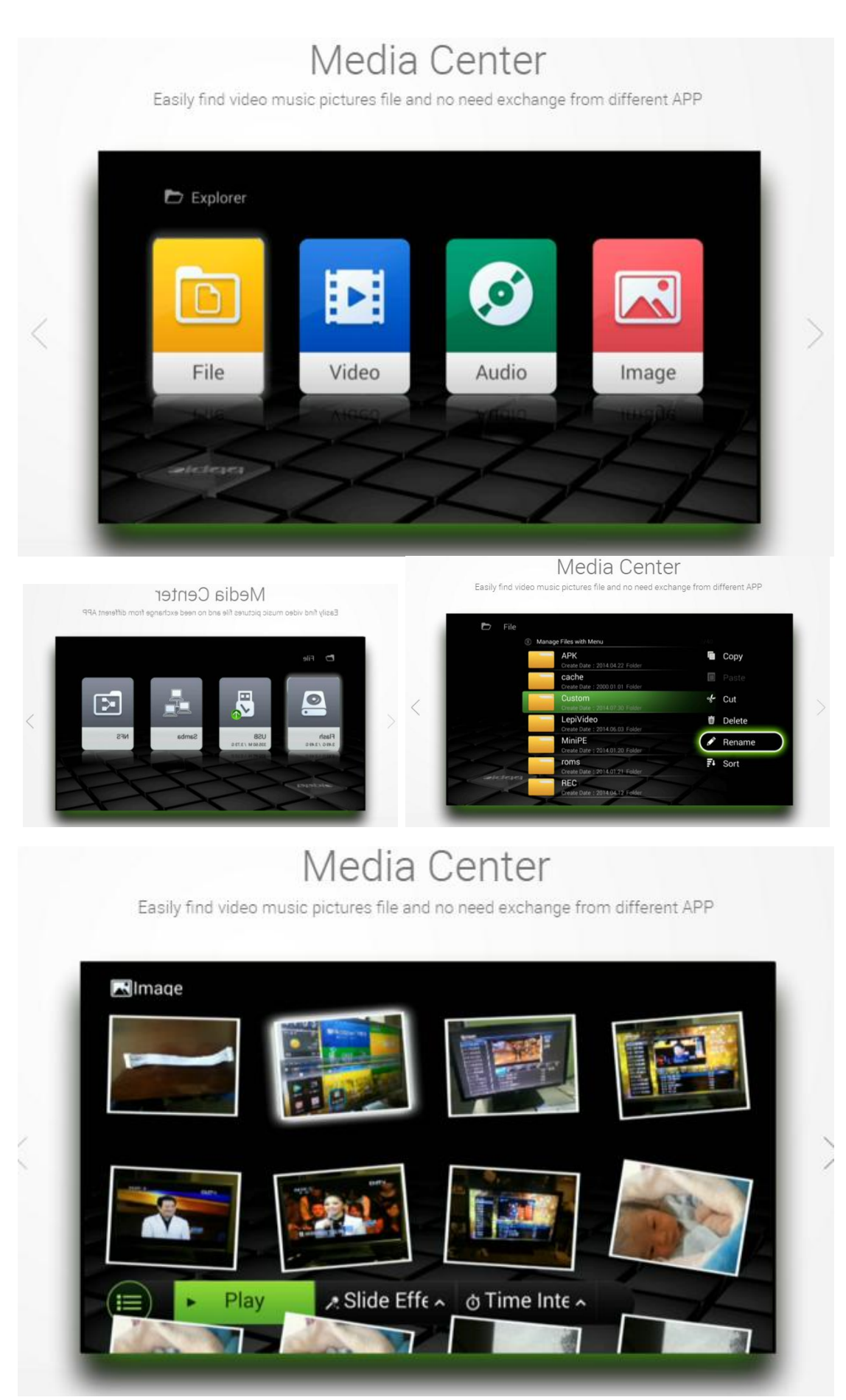

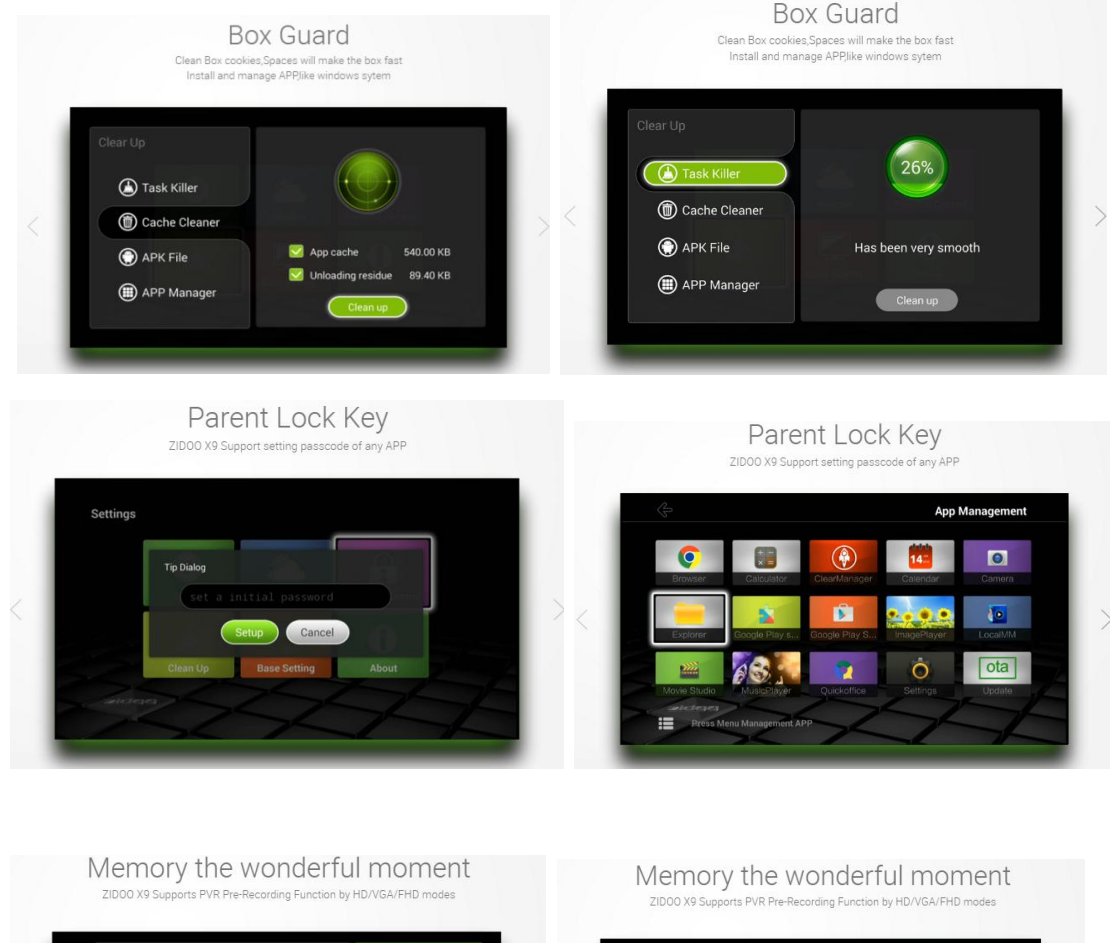

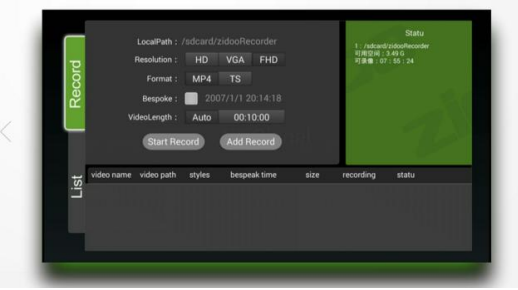

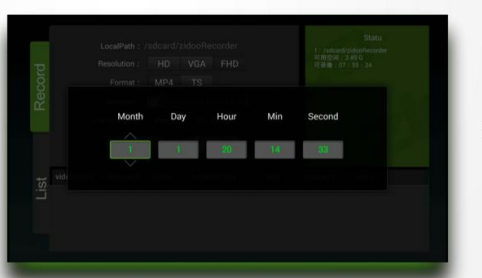

#### **INTERFACE**

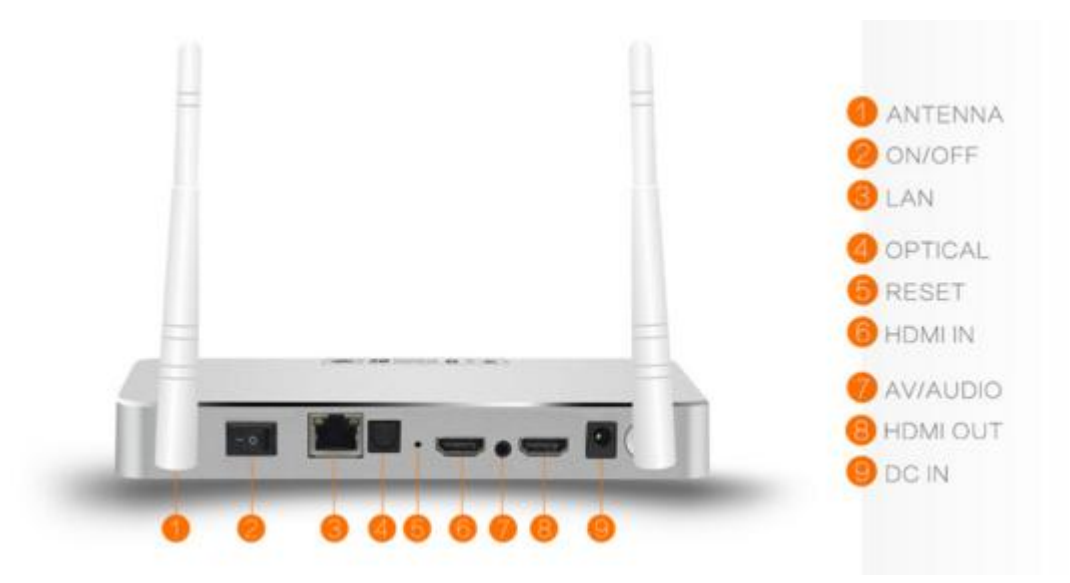

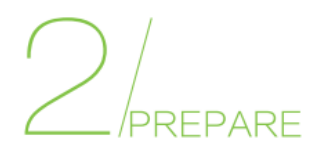

#### Step<sup>1</sup>

Use the HDMI cable to connect X9TV Box with your TV set or projection device.

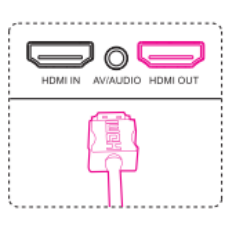

If it is an old TV, please use AV cable to connect X9TV Box with your TV set.

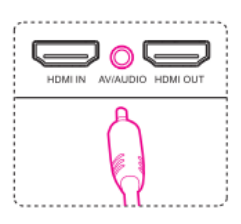

#### Step<sup>2</sup>

Remote Control: Please put the batteries inside the RC.If you will not use the RC for a long time, pleas take out the batteries.

Step 8<br>Connect the power Connect the power

Step<sup>[4]</sup> . . . . . . . . . . . . . . . . . . . . Tum on the TV tum on X9TV Box

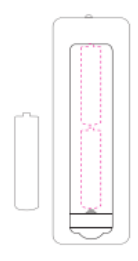

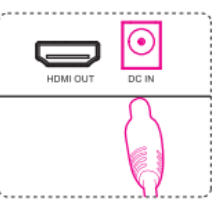

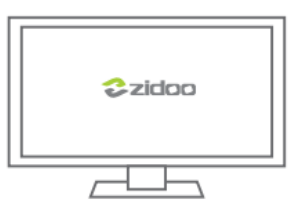

### HOW TO SETUP WI-FI:

#### Step 1: Go to SETTING

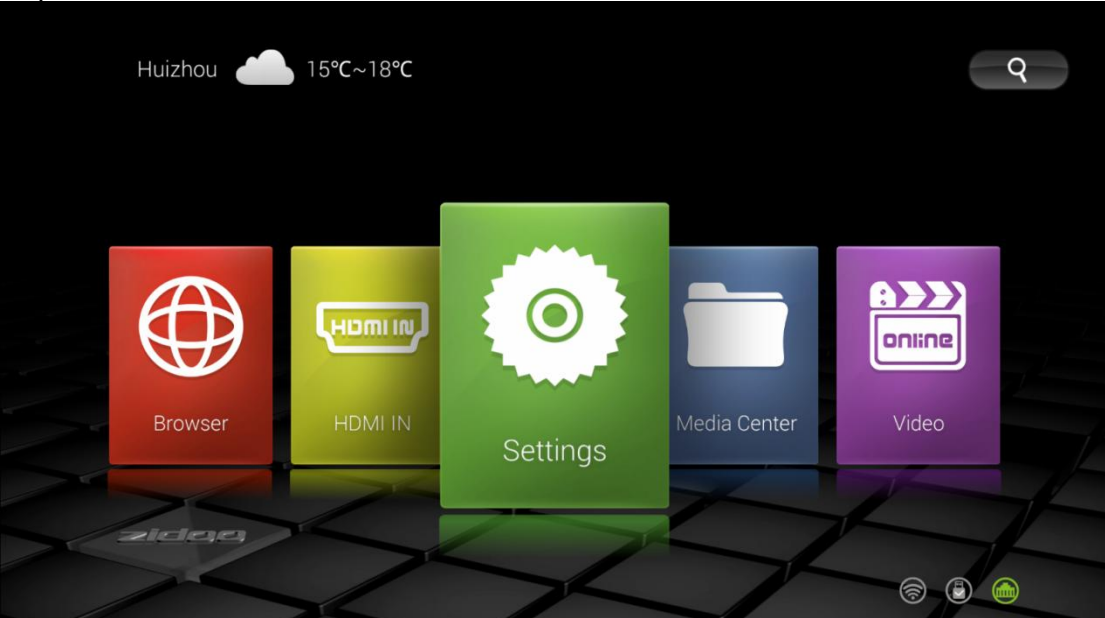

Step 2: Click "System"

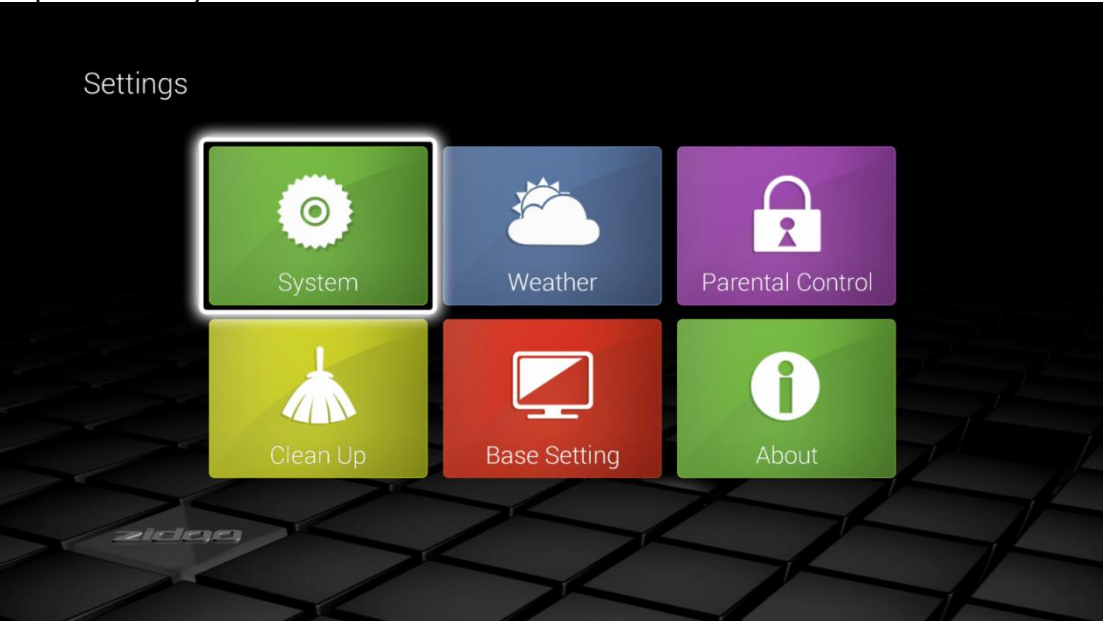

Step 3: Click "WIFI"

Step 4: Turn on the wifi switch, then click on the user name that you are likely to connect

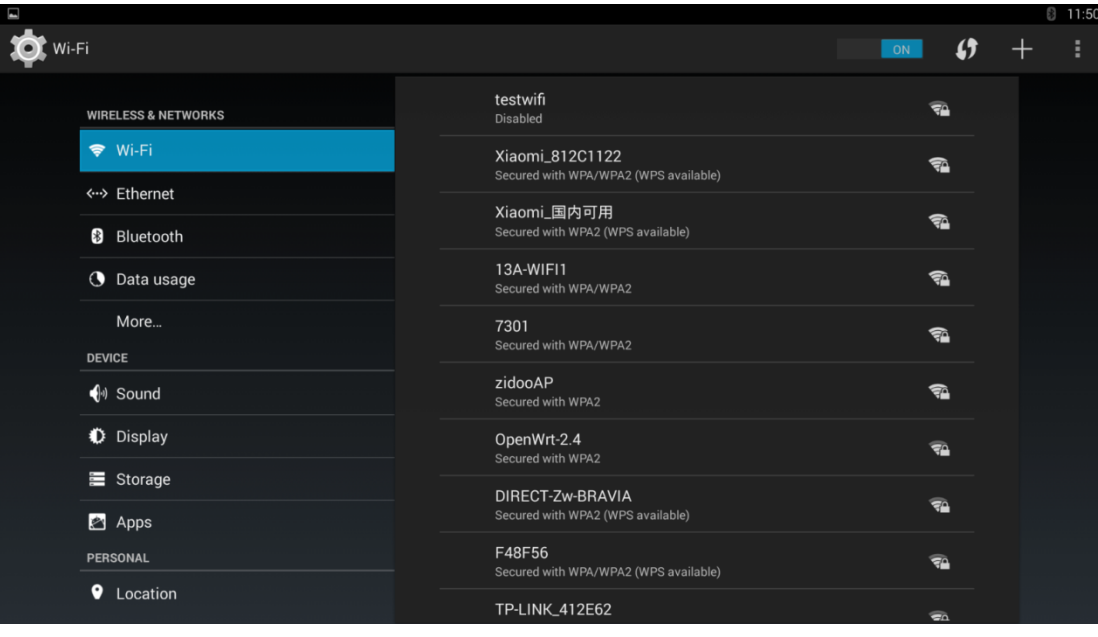

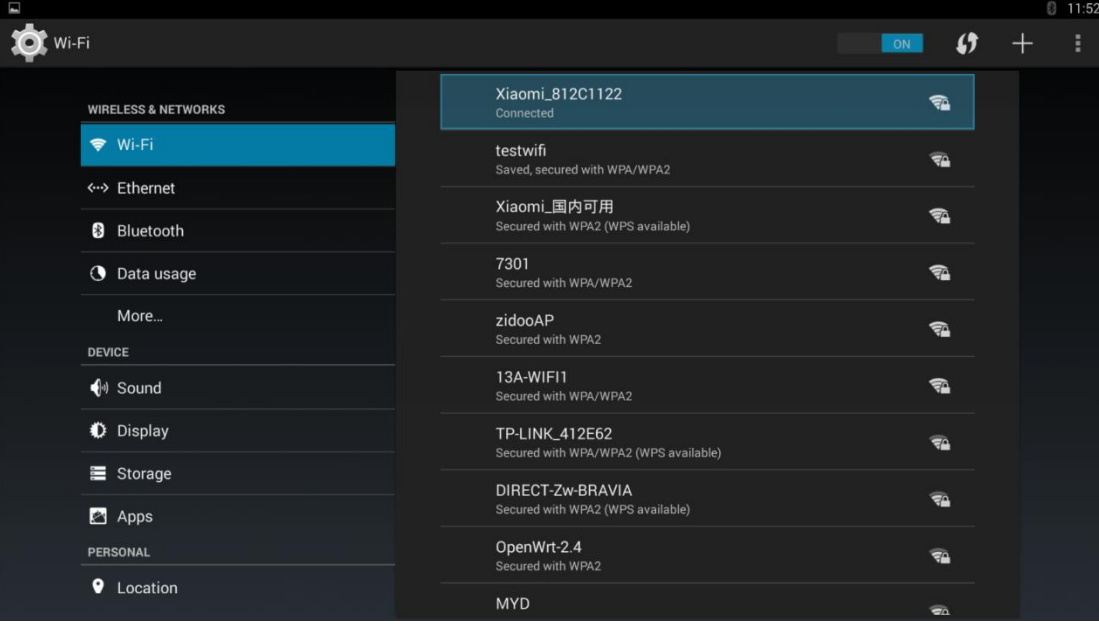

### HOW TO CONNECT BLUETOOTH?

Step 1: Go to SETTING

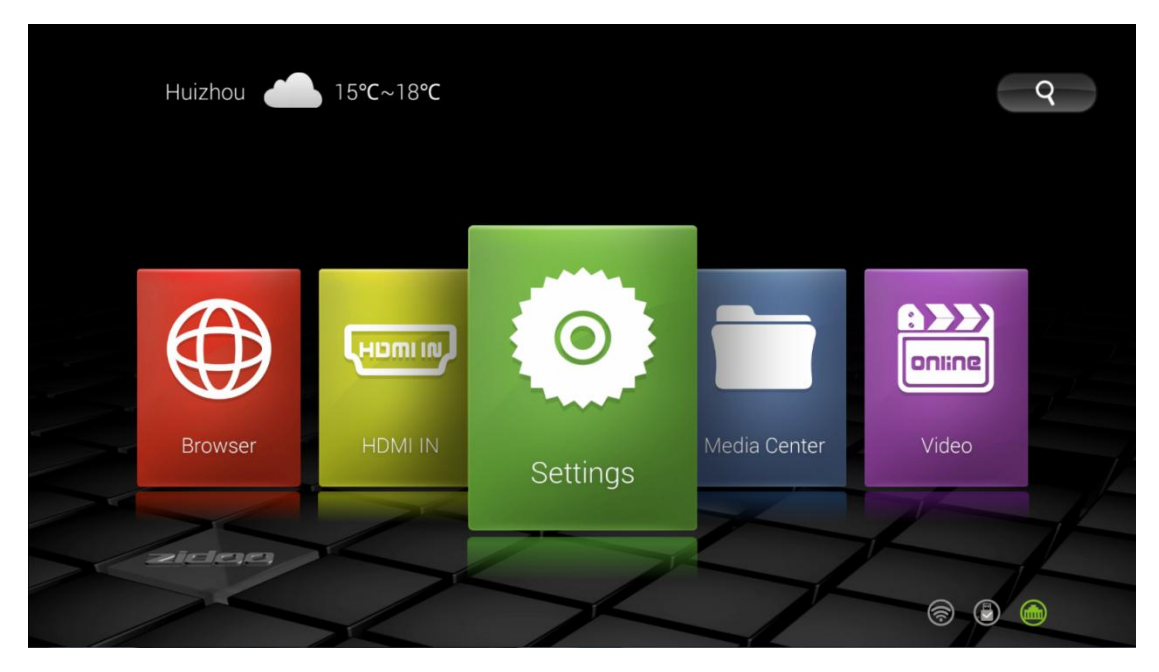

Step 2: Click "System"

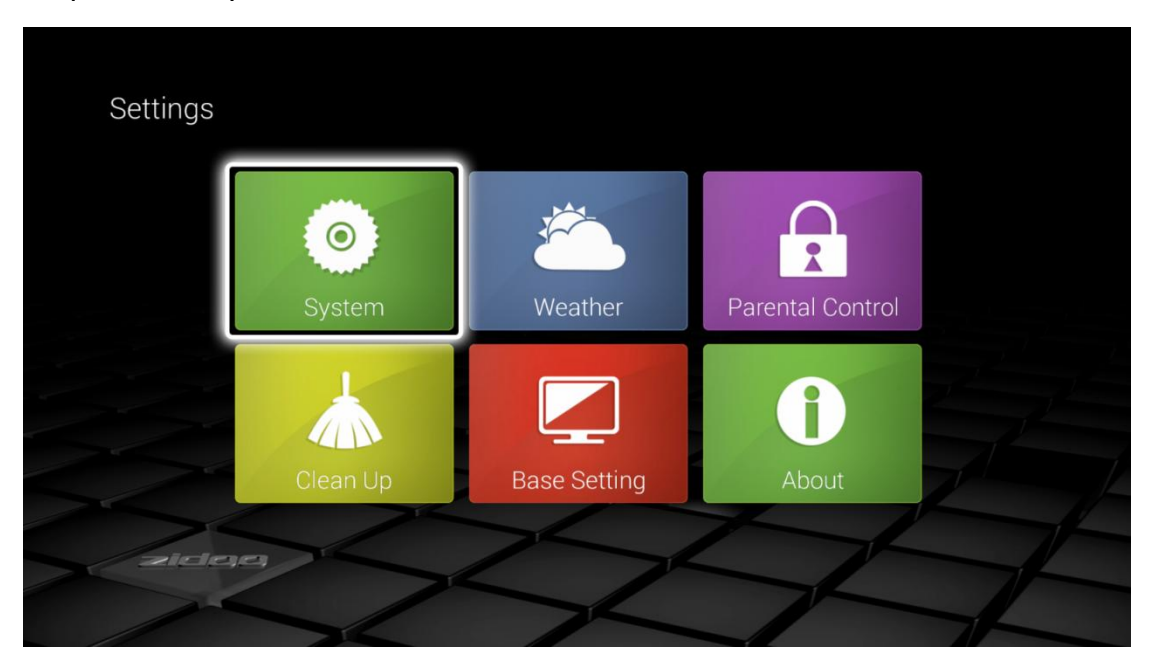

Step 3: Click Bluetooth

Step 4: Turn on the Bluetooth switch, then click on your Bluetooth device

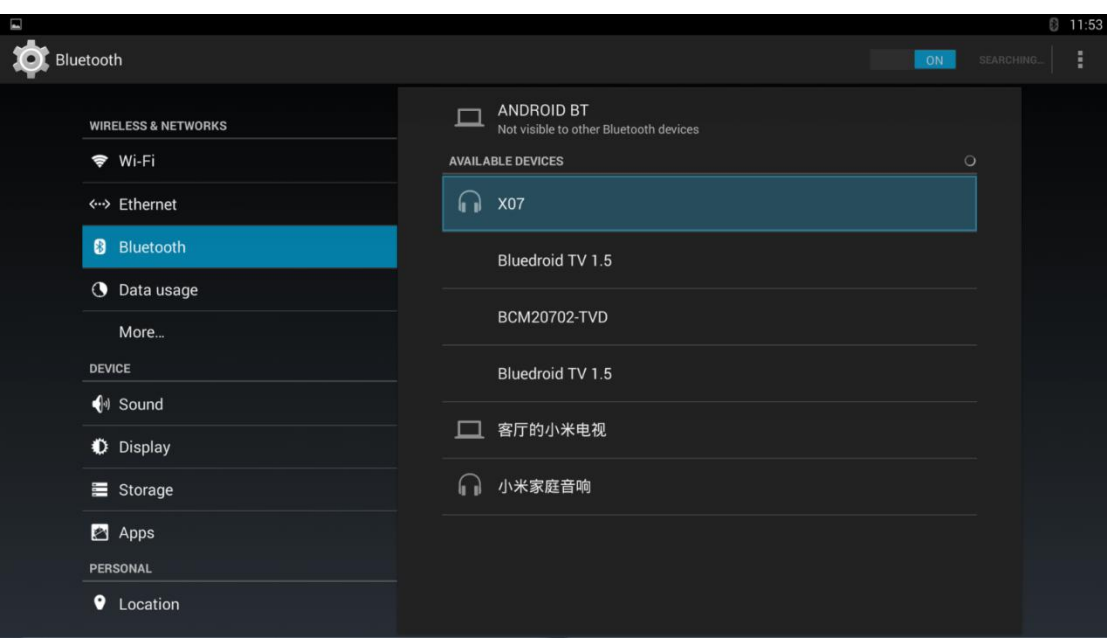

Step 5: It will show as below when connect successfully.

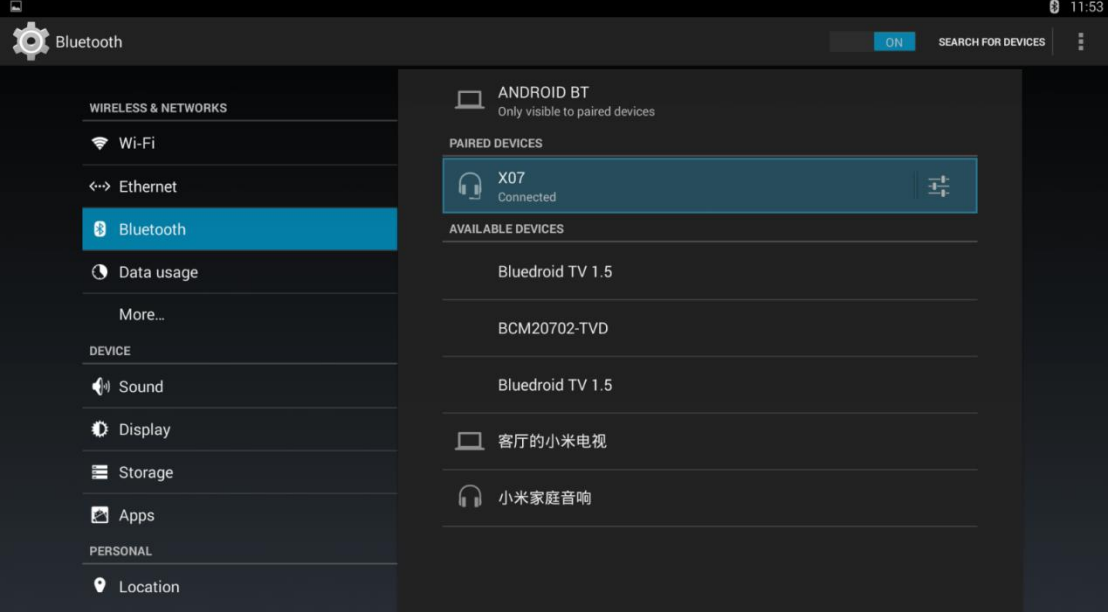

#### Warning:

This device complies with Part 15 of the FCC Rules. Operation is subject to the following two conditions: (1) this device may not cause harmful interference, and (2) this device must accept any interference received, including interference that may cause undesired operation.

changes or modifications not expressly approved by the party responsible for compliance could void the user's authority to operate the equipment.

NOTE: This equipment has been tested and found to comply with the limits for a Class B digital device, pursuant to Part 15 of the FCC Rules. These limits are designed to provide reasonable protection against harmful interference in a residential installation. This equipment generates, uses and can radiate radio frequency energy and, if not installed and used in accordance with the instructions, may cause harmful interference to radio communications. However, there is no guarantee that interference will not occur in a particular installation. If this equipment does cause harmful interference to radio or television reception, which can be determined by turning the equipment off and on, the user is encouraged to try to correct the interference by one or more of the following measures:

-- Reorient or relocate the receiving antenna.

-- Increase the separation between the equipment and receiver.

-- Connect the equipment into an outlet on a circuit different

from that to which the receiver is connected.

-- Consult the dealer or an experienced radio/TV technician for help.

NOTE: This device and its antenna(s) must not be co-located or operation in conjunction with any other antenna or transmitter

#### **RF Exposure Statement**

To maintain compliance with FCC's RF Exposure guidelines, This equipment should be installed and operated with minimum distance of 20cm the radiator your body. This device and its antenna(s) must not be co-located or operation in conjunction with any other antenna or transmitter